Dell Command | Configure Version 3.3 Release Notes

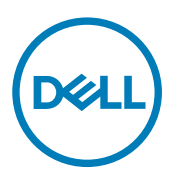

# Notes, cautions, and warnings

NOTE: A NOTE indicates important information that helps you make better use of your product.

CAUTION: A CAUTION indicates either potential damage to hardware or loss of data and tells you how to avoid the problem.

WARNING: A WARNING indicates a potential for property damage, personal injury, or death.

Copyright © 2009 - 2017 Dell Inc. or its subsidiaries. All rights reserved. Dell, EMC, and other trademarks are trademarks of Dell Inc. or its subsidiaries. Other trademarks may be trademarks of their respective owners.

2017 - 08

∧

Rev. A00

# **Contents**

 $(\text{bell})$ 

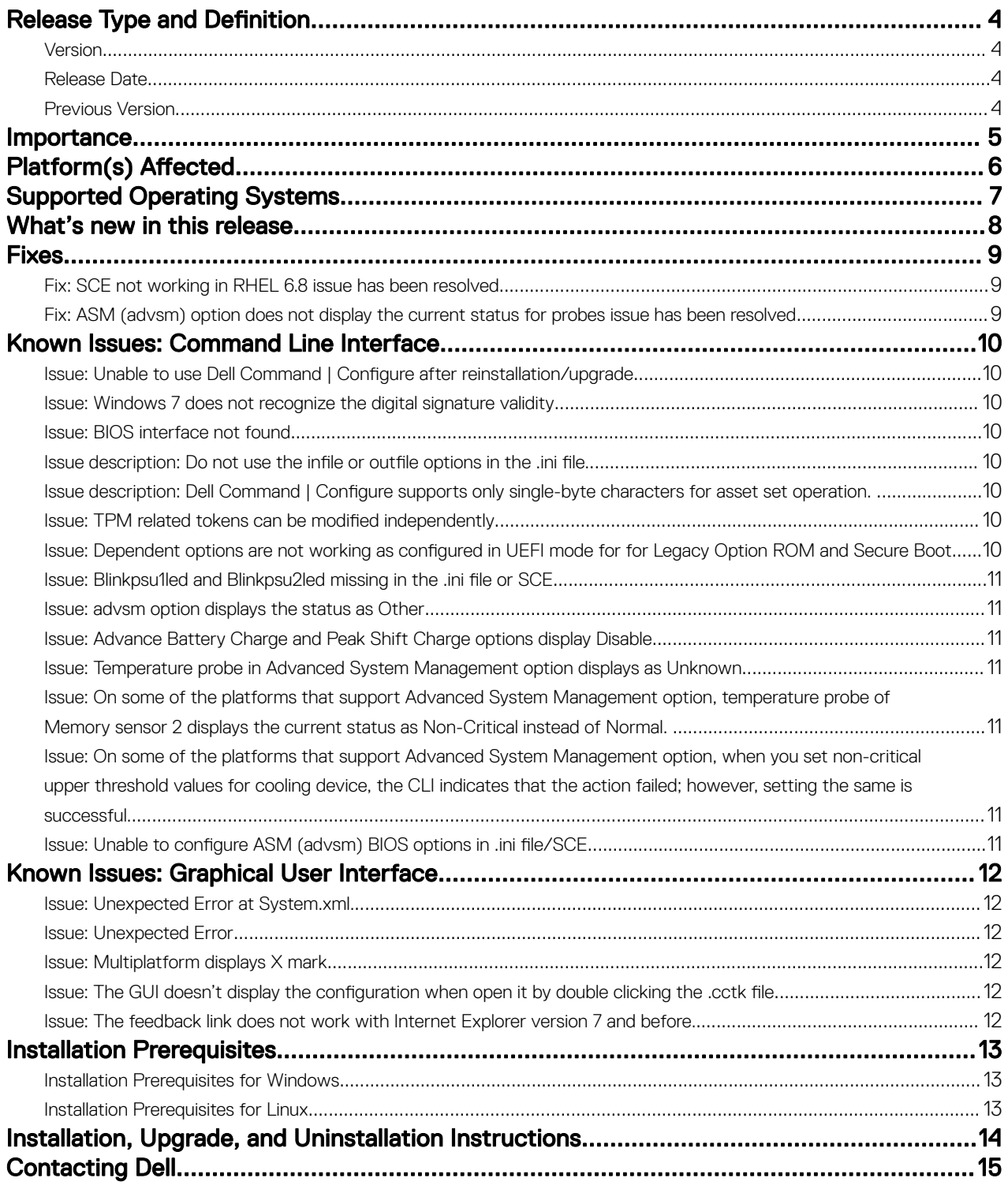

# <span id="page-3-0"></span>Release Type and Definition

Dell Command | Configure (formerly known as Client Configuration Toolkit or CCTK) is a packaged software that provides BIOS configuration capability to Dell client systems specific to IoT running the supported Microsoft Windows, Linux, and Ubuntu operating systems. You can configure the client systems using a Graphical User Interface (GUI) or a Command Line Interface (CLI) and is applicable to Dell Edge Gateway and Dell Embedded Box systems.

You can use Dell Command | Configure on systems running Linux operating systems such as Ubuntu Core OS 16 . Also, Dell Command | Configure supports Microsoft Windows 10 operating systems, and Windows Preinstallation Environment (Windows PE).

**D**<sup></sup>

### Version

3.3

## Release Date

July 2017

### Previous Version

3.2.1

# <span id="page-4-0"></span>Importance

DELL

RECOMMENDED: Dell recommends applying this update during your next scheduled update cycle. The update contains feature enhancements or changes that will help keep your system software current and compatible with other system modules (firmware, BIOS, drivers and software).

# <span id="page-5-0"></span>Platform(s) Affected

- OptiPlex
- Latitude
- Venue Pro Tablet
- XPS Notebook
- Precision

(dell

# <span id="page-6-0"></span>Supported Operating Systems

Dell Command | Configure supports the following operating systems:

- Microsoft Windows 10 Core (32-bit and 64-bit)
- Microsoft Windows 10 Pro (64-bit)
- Microsoft Windows 10 Enterprise (32-bit and 64-bit)
- Microsoft Windows 8.1 Enterprise (32-bit and 64-bit)
- Microsoft Windows 8.1 Professional (32-bit and 64-bit)
- Microsoft Windows 8 Enterprise (32-bit and 64-bit)
- Microsoft Windows 8 Professional (32-bit and 64-bit)
- Microsoft Windows 7 Professional SP1 (32-bit and 64-bit)
- Microsoft Windows 7 Ultimate SP1 (32-bit and 64-bit)
- Windows 10 Pre-installation Environment (32–bit and 64-bit) (Windows PE 10.0)
- Windows 8.1 Pre-installation Environment (32-bit and 64-bit) (Windows PE 5.0)
- Windows 8 Pre-installation Environment (32-bit and 64-bit) (Windows PE 4.0)
- Windows 7 SP1 Pre-installation Environment (32–bit and 64-bit) (Windows PE 3.1)
- Windows 7 Pre-installation Environment (32–bit and 64-bit) (Windows PE 3.0)
- Red Hat Enterprise Linux 7.0 Client version (64-bit) for Dell Precision workstations
- Red Hat Enterprise Linux 6.8 Client Version (64-bit) for Dell Precision workstations
- Ubuntu Desktop 16.04 (64-bit)
- Ubuntu Core 16 (64-bit)

**D**ELL

# <span id="page-7-0"></span>What's new in this release

The new features for this release include support for:

- Support for 64-bit SCE.
- Support for the Asset tag up to 14 characters.
- Support for following new BIOS attributes:
	- --mpmcfg, --amdcpucore, --onetbsystemmemorylimitenable, --tabletbuttonillumination, -amdturbocore, --amdthreadcontrol, --amdvtenable, --amdvienable, --rearusb3ports, -frontusbportcollection, --tpmclear, --computrace, --macaddrpassthru, --usbportsinternal2, - pcielinkspeed, --signoflifebyaudio, --signoflifebydisplay, --signoflifebykbdbacklight, - minisas0, --minisas1, --minisas2, --minisas3, --intelvmdtechnology, and - ruggeddeskdocknicpxe.

**DEL** 

NOTE: For more details on CLI options, see Dell Command | Configure Command Line Interface Reference Guide available at dell.com/dellclientcommandsuitemanuals.

# <span id="page-8-0"></span>Fixes

DELL

NOTE: The following fixes are made for Dell Command | Configure 3.3.0 A00 only.

### Fix: SCE not working in RHEL 6.8 issue has been resolved

Description: When the user tries to run SCE on RHEL 6.8, then the system displays an error message "cctk not found". This issue has been resolved now.

#### Fix: ASM (advsm) option does not display the current status for probes issue has been resolved

Description: Dell Command | Configure does not display the current status for temperature, current, and voltage probes has been resolved now.

# <span id="page-9-0"></span>Known Issues: Command Line Interface

### Issue: Unable to use Dell Command | Configure after reinstallation/ upgrade

Description: Dell command | Configure may not work after reinstallation/upgrade on Ubuntu Desktop 16.04 because dcdbus module may not be loaded during reinstallation.

**Resolution:** Load the module by running the following command:

insmod <filename>

### Issue: Windows 7 does not recognize the digital signature validity

Description: If the system is not connected to internet, Windows 7 does not recognize the digital signature validity of Dell Command | Configure installation file.

**Resolution:** Connect the system to internet and validate the digital signature.

### Issue: BIOS interface not found

Description: While running Dell Command | Configure, the following error message might be displayed: BIOS Interface not found.

Resolution: Uninstall HAPI using the hapiuninstall.bat script available in the HAPI folder, and install it again using the hapiinstall.bat script available in the same folder.

### Issue description: Do not use the infile or outfile options in the .ini file.

### Issue description: Dell Command | Configure supports only single-byte characters for asset set operation.

Resolution: If the user has a different locale, change the keyboard layout to English before using the asset option.

### Issue: TPM related tokens can be modified independently

**Description:** Dell Command | Configure does not control the dependencies among the various TPM PPI option. For example, it is possible to change the TPM PPI ACPI option through Dell Command | Configure even when TPM is not On.

#### NOTE: There is no negative impact due to this on the BIOS. Ø

#### Issue: Dependent options are not working as configured in UEFI mode for for Legacy Option ROM and Secure Boot

#### Description:

- Dell Command | Configure allows enabling Legacy Option ROM when Secure Boot is On.
- Dell Command | Configure allows disabling Legacy Option ROM when Boot mode is Legacy.
- Dell Command | Configure allows enabling Secure Boot when Legacy option ROM is enabled and boot mode is UEFI.
- Dell Command | Configure does not allow enumerating Secure Boot when it is disabled.

NOTE: There is no negative impact due to this on the BIOS. This issue will be addressed in the upcoming BIOS versions. Ø

**DELI** 

## <span id="page-10-0"></span>Issue: Blinkpsu1led and Blinkpsu2led missing in the .ini file or SCE

Description: Blinkpsu1led and Blinkpsu2led will not be present in the .ini file or SCE as they are enable-only tokens and they are active only for few seconds. These tokens cannot be modified using GUI.

### Issue: advsm option displays the status as Other

Description: If any of the fans is not working, the advsm option displays the status as Other.

### Issue: Advance Battery Charge and Peak Shift Charge options display Disable

Description: Platforms that do not support Advance Battery Charge option, when advbatterychargecfg option is enumerated, the system displays the option as Disable.

Platforms that do not support Peak Shift Charge option, when peakshiftcfg option is enumerated, the system displays the option as Disable.

#### Issue: Temperature probe in Advanced System Management option displays as Unknown

Description: On some platforms that support Advanced System Management option, temperature probe of all the sensors displays as Unknown.

NOTE: This issue will be addressed in the upcoming BIOS versions. M

#### Issue: On some of the platforms that support Advanced System Management option, temperature probe of Memory sensor 2 displays the current status as Non-Critical instead of Normal.

NOTE: This issue is addressed in the upcoming BIOS versions. W

**D**ELL

Issue: On some of the platforms that support Advanced System Management option, when you set non-critical upper threshold values for cooling device, the CLI indicates that the action failed; however, setting the same is successful.

#### Issue: Unable to configure ASM (advsm) BIOS options in .ini file/SCE

Description: While configuring ASM (advsm) option using .ini file, or SCE, Setup password or System password should not be set or modified.

# <span id="page-11-0"></span>Known Issues: Graphical User Interface

## Issue: Unexpected Error at System.xml.

Description: Dell Command | Configure GUI supports only printable characters for its text-entry fields. If the BIOS has non-printable characters, the GUI may fail to load and display the following error message: Unexpected Error at System.xml. Resolution: Make sure that BIOS options such as asset, and propowntag values do not contain non-printable characters.

## Issue: Unexpected Error

Description: Rarely, when .NET libraries may not have loaded properly, while exporting the SCE the following error message is displayed: **Unexpected Error**.

#### NOTE: This does not affect the Dell Command | Configure functionality Ű

**Resolution:** Export the SCE again, and it will be successful.

# Issue: Multiplatform displays X mark

Description: On systems that support features like peak shift, irsttimer and advanced battery charge options, the multiplatform displays X mark in multi-platform package after validation.

### Issue: The GUI doesn't display the configuration when open it by double clicking the .cctk file

Description: If Dell Command | Configure GUI is opened by double clicking the .cctk file, it does not display the settings of the file in the application. However, opening the .cctk or .ini file in Open a Saved Package tab displays the settings of the file.

#### Issue: The feedback link does not work with Internet Explorer version 7 and before.

**DEL** 

**Description:** The feedback link in the GUI works only in Internet Explorer version 8 and later. **Resolution:** Upgrade to Internet Explorer 8 or later.

# <span id="page-12-0"></span>Installation Prerequisites

### Installation Prerequisites for Windows

- The Dell Command | Configure installation file, Dell-Command-Configure\_<SWB>\_WIN\_3.3.<br/>cbuild number>\_A00.EXE available at dell.com/support.
- Workstation running a supported Microsoft Windows operating system.
- Administrator privileges on the system to install Dell Command | Configure .
- Microsoft .NET 4.0 to install and run the GUI.

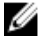

NOTE: Select Microsoft .NET Framework 4.0 or later on the Turn Windows features on or off screen on systems running Windows 7 or later operating systems.

# Installation Prerequisites for Linux

The Dell Command | Configure installation package is available at: **dell.com/support** for RHEL and Ubuntu Desktop.

Red Hat Package Managers (RPMs) /Debians provided in the Dell Command | Configure installation file.

#### **SOME**:

- If you have downloaded the package for RHEL, then you have the RPMs available in the package.
- If you have downloaded the package for Ubuntu Desktop, then you have the Debians available in the package.
- Root login privileges.

The Dell Command | Configure installation file is available at: **Canonical store** for Ubuntu Core 16.

- Snap package version 2.23 or later.
- Root login privileges.

**D**ELL

# <span id="page-13-0"></span>Installation, Upgrade, and Uninstallation **Instructions**

For information on installation, uninstallation, and upgrade of Dell Command | Configure, see the Dell Command | Configure Installation Guide at **dell.com/dellclientcommandsuitemanuals**.

(dell

# <span id="page-14-0"></span>Contacting Dell

NOTE: Dell provides several online and telephone-based support and service options. If you do not have an active Ű Internet connection, you can find contact information on your purchase invoice, packing slip, bill, or Dell product catalog. Availability varies by country and product, and some services may not be available in your area.

To contact Dell for sales, technical support, or customer-service issues:

1. Go to dell.com/contactdell.

**DELI** 

- 2. Select your country or region from the interactive world map. When you select a region, the countries for the selected regions are displayed.
- **3.** Select the appropriate language under the country of your choice.
- 4. Select your business segment. The main support page for the selected business segment is displayed.
- **5.** Select the appropriate option depending on your requirement.

NOTE: If you have purchased a Dell system, you may be asked for the Service Tag. Ø